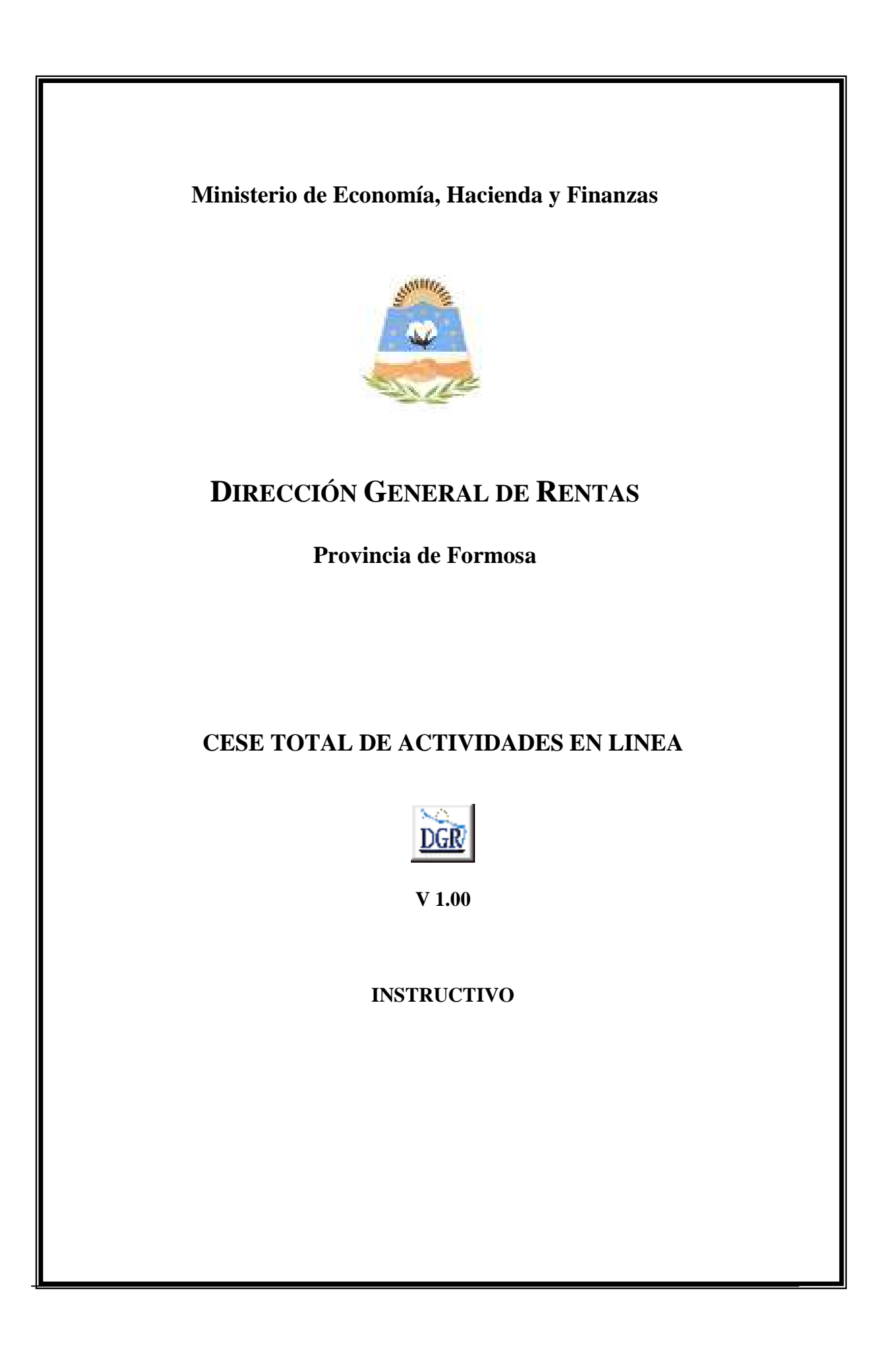

# **INTRODUCCIÓN AL SISTEMA**

### **Método de acceso**

Para comenzar a operar, se deberá ingresar al sitio oficial de rentas, http://www.dgrformosa.gob.ar/

Podrá acceder al aplicativo de la siguiente manera:

1- Con un clic en DGR EN LINEA le aparecerá la siguiente pantalla:

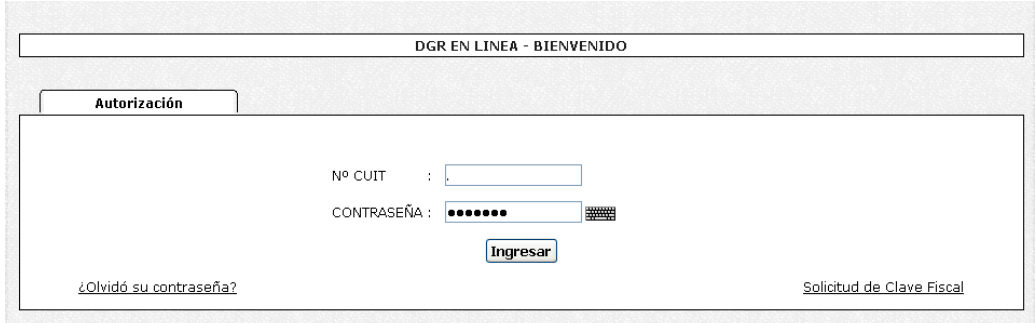

- 2- Ud. debe ingresar su Nº de CUIT y CONTRASEÑA.
- 3- Se visualizará la siguiente pantalla:

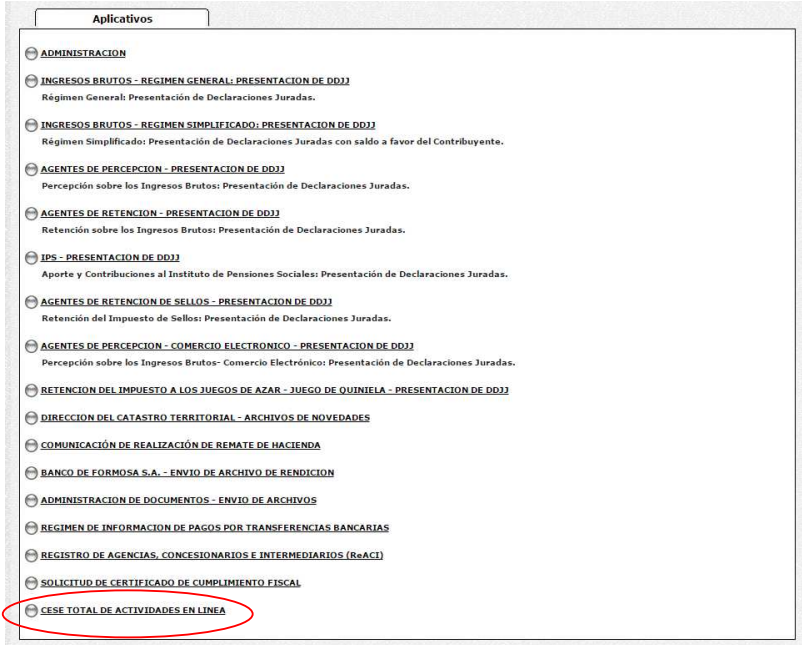

4- Ud. debe seleccionar la opción **CESE TOTAL DE ACTIVIDADES EN LINEA**

### **PANTALLA PRINCIPAL**

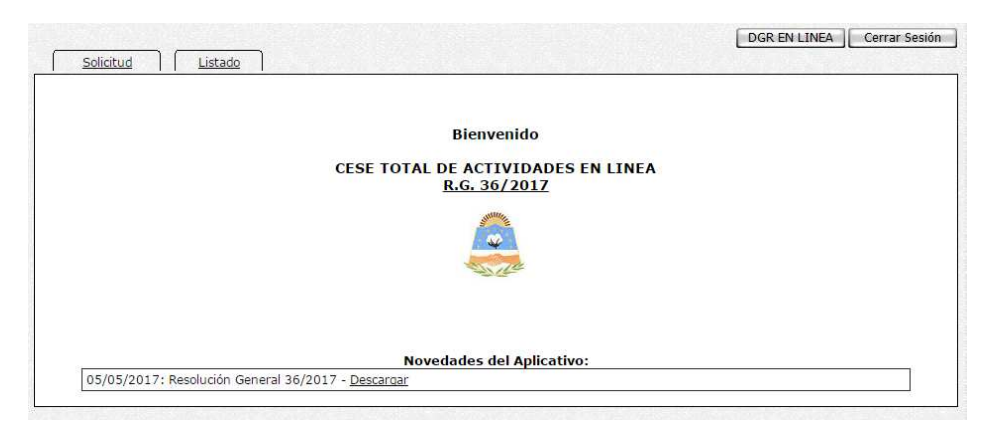

En el caso de que el contribuyente no esté adherido al Domicilio Fiscal Electrónico le aparecerá la siguiente pantalla:

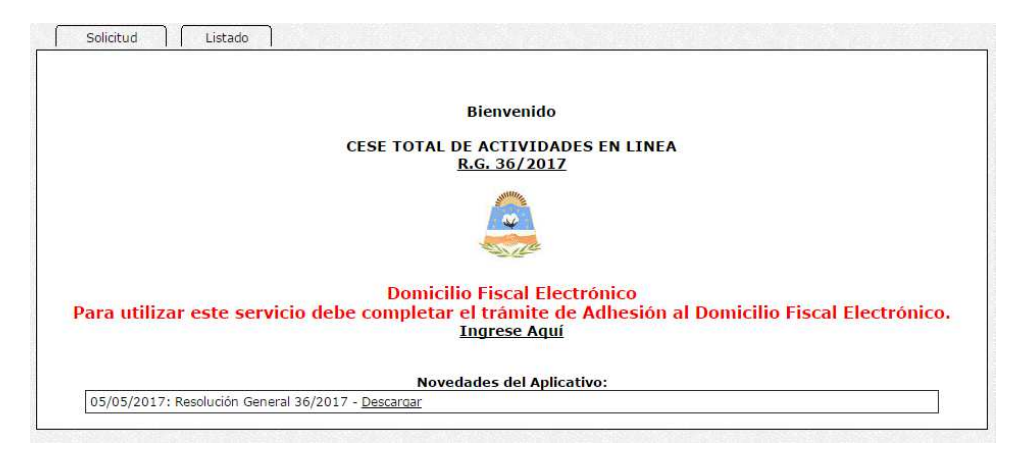

Debe completar el trámite haciendo clic en Ingrese Aquí

## **GUÍA A TRAVÉS DEL MENÚ**

A continuación se detalla la funcionalidad de cada una de las opciones del aplicativo, en el orden que se presentan.

### **Solicitud**

Esta función permite seleccionar el Causal de Cese y Adjuntar las Documentaciones requeridas**:** 

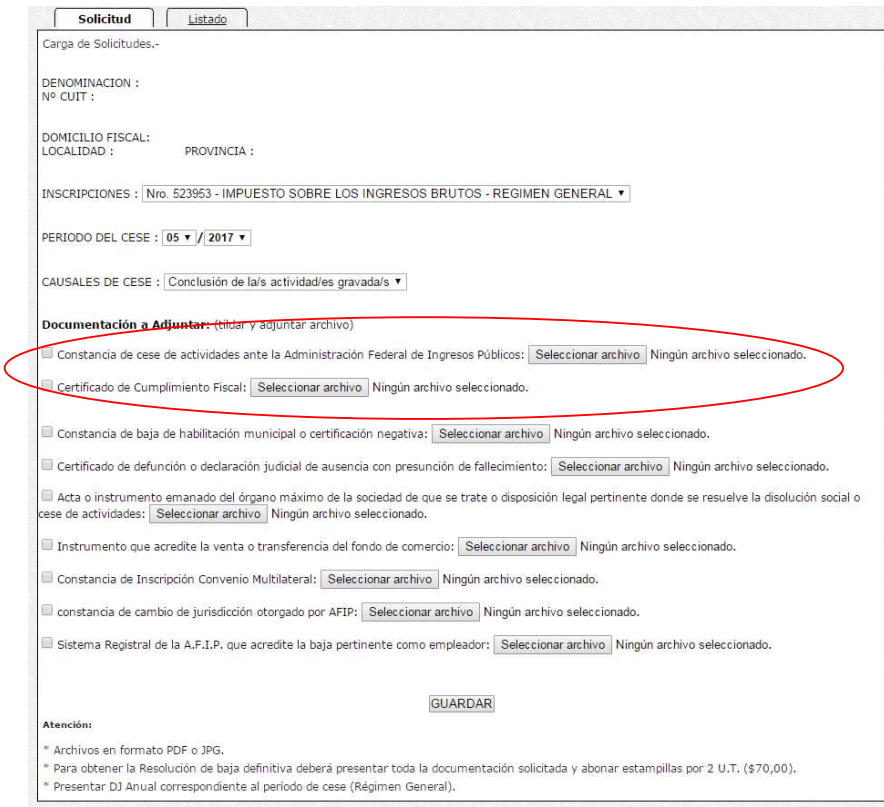

Las Documentaciones a Adjuntar de acuerdo al Causal de Cese para Personas Físicas y Jurídicas son las siguientes:

1) Disolución y Liquidación- Reorganización- Transferencia de Fondo de Comercio

Constancia de Cese de Actividades ante la AFIP

Certificado de Cumplimiento Fiscal

Acta o instrumento emanado del órgano máximo de la sociedad de que se trate o disposición legal pertinente donde se resuelve la disolución social o cese de actividades.

2) Reorganización

Constancia de Cese de Actividades ante la AFIP

Certificado de Cumplimiento Fiscal

Acta o instrumento emanado del órgano máximo de la sociedad de que se trate o disposición legal pertinente donde se resuelve la reorganización de la empresa

3) Transferencia de Fondo de Comercio

Constancia de Cese de Actividades ante la AFIP

Certificado de Cumplimiento Fiscal

Instrumento que acredite la venta o transferencia del fondo de comercio.

4) Conclusión de las actividades gravadas-cierre de local comercial

Constancia de Cese de Actividades ante la AFIP

Certificado de Cumplimiento Fiscal

Constancia de baja de habilitación municipal o certificación negativa, salvo que la actividad sea servicios personales

3) Fallecimiento del Contribuyente

Constancia de Cese de Actividades ante la AFIP

Certificado de Cumplimiento Fiscal

Certificado de defunción o declaración judicial de ausencia con presunción de fallecimiento

4) Otros

a) Cambio de Jurisdicción

Constancia de Cese de Actividades ante la AFIP

Certificado de Cumplimiento Fiscal

Constancia de cambio de jurisdicción otorgado por AFIP

b) Cambio de Régimen

Constancia de Cambio de Jurisdicción otorgado por AFIP

Certificado de Cumplimiento Fiscal

Constancia de Inscripción Convenio Multilateral

• **La Constancia de Cese de Actividades ante la AFIP y Certificado de Cumplimiento Fiscal son obligatorias para todos los casos.** 

• **Debe tener presentada la Declaración Jurada mensual y Anual (Régimen General) hasta el Período del Cese inclusive** 

5- Haga clic en botón Guardar.

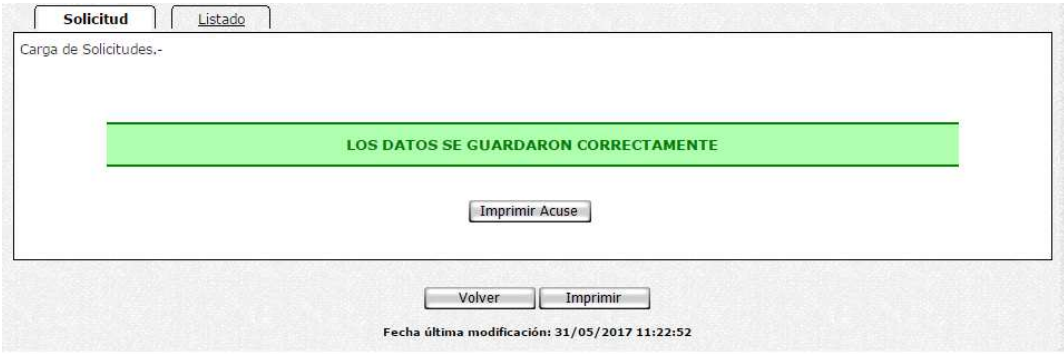

### **Listado**

Esta función le permite ver el listado, como muestra la siguiente figura:

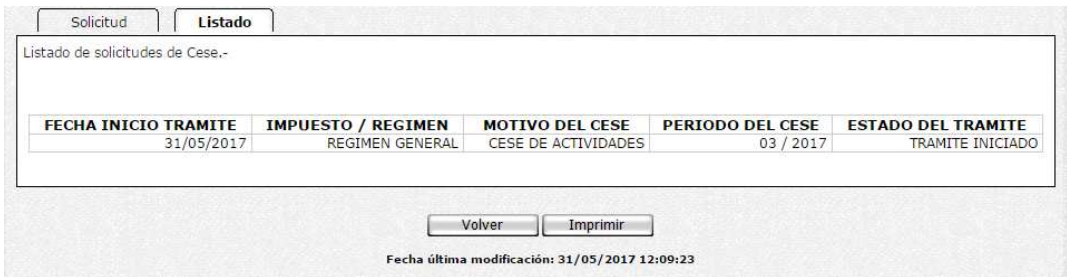